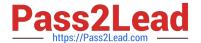

# PL-300<sup>Q&As</sup>

Microsoft Power BI Data Analyst

## Pass Microsoft PL-300 Exam with 100% Guarantee

Free Download Real Questions & Answers PDF and VCE file from:

https://www.pass2lead.com/pl-300.html

100% Passing Guarantee 100% Money Back Assurance

Following Questions and Answers are all new published by Microsoft
Official Exam Center

- Instant Download After Purchase
- 100% Money Back Guarantee
- 365 Days Free Update
- 800,000+ Satisfied Customers

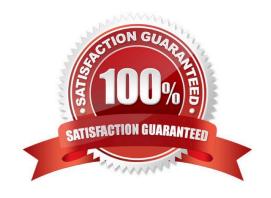

#### **QUESTION 1**

You have a Power BI report that contains four pages.

All the pages contain a slicer for a field named Country,

You need to ensure that when a user selects a county on page I, the selection is retained on page 2 and page 3. The solution must prevent page 4 from being affected by selections on the other pages,

What should you do?

- A. Remove the Country slicer from page 1, page 2, and page 3. Add the Country field to the report-level filters.
- B. Remove the Country slicer from page 1, page 2, and page 3. Add the Country field to the page-level filters.
- C. Sync the Country slicer on page 1, page 2, and page 3,
- D. Move the Country slicer from page 2 and page 3 to page 1.

Correct Answer: C

#### **QUESTION 2**

You are creating a visual to show the ranking of product categories by sales revenue.

Your company\\'s security policy states that you cannot send data outside of your Microsoft Power BI tenant

Which approach provides the widest variety of visuals while adhering to the security policy?

- A. Use default visuals or custom visuals uploaded from a .pbiviz file.
- B. Use only default visuals.
- C. Use default or any custom visuals from the marketplace.
- D. Use default or certified custom visuals.

Correct Answer: C

#### **QUESTION 3**

#### **DRAG DROP**

You have a Microsoft Power BI data model that contains three tables named Sales, Product, and Date.

The Sales table has an existing measure named [Total Sales] that sums the total sales from the Sales table.

You need to write a calculation that returns the percentage of total sales that a selected ProductCategoryName value represents. The calculation must respect any slicers on ProductCategoryName and must show the percentage of visible

2024 Latest pass2lead PL-300 PDF and VCE dumps Download

total sales. For example, if there are four ProductCategoryName values, and a user filters one out, a table showing ProductCategoryName and the calculation must sum up to 100 percent.

How should you complete the calculation? To answer, drag the appropriate values to the correct targets. Each value may be used once, more than once, or not at all. You may need to drag the split bar between panes or scroll to view content.

NOTE: Each correct selection is worth one point.

Select and Place:

| Values         | Answer Area                                   |
|----------------|-----------------------------------------------|
| ALL            | Product Category % of Total 2 =               |
| ALLSELECTED    | ([Total Sales],                               |
| CALCULATE      | ( [Total Sales] ,                             |
| CALCULATETABLE | (                                             |
| CURRENTGROUP   | <pre>Product[ProductCategoryName] ) ) )</pre> |
| DIVIDE         |                                               |
| SUMMARIZE      |                                               |
| TOPN           |                                               |

Correct Answer:

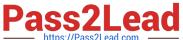

| Values         | Answer Area                                                                    |
|----------------|--------------------------------------------------------------------------------|
| ALL            | Product Category % of Total 2 = DIVIDE ([Total Sales],                         |
| CALCULATETABLE | CALCULATE ( [Total Sales] ,  ALLSELECTED (  Product[ProductCategoryName] ) ) ) |
| SUMMARIZE      |                                                                                |
| TOPN           |                                                                                |

Box 1: DIVIDE

As a data modeler, when you write a DAX expression to divide a numerator by a denominator, you can choose to use the DIVIDE function or the divide operator (/ - forward slash). When using the DIVIDE function, you must pass in numerator

and denominator expressions.

**Box 2: CALCULATE** 

CALCULATE rvaluates an expression in a modified filter context.

**Box 3: ALLSELECTED** 

ALLSELECTED removes context filters from columns and rows in the current query, while retaining all other context filters or explicit filters.

The ALLSELECTED function gets the context that represents all rows and columns in the query, while keeping explicit filters and contexts other than row and column filters. This function can be used to obtain visual totals in queries.

Example:

measure \'Reseller Sales\'[Reseller Visual Total]=calculate(sum(\'Reseller Sales\'[Sales Amount]), ALLSELECTED())

Reference:

https://docs.microsoft.com/en-us/dax/allselected-function-dax

#### **QUESTION 4**

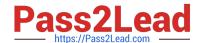

https://www.pass2lead.com/pl-300.html 2024 Latest pass2lead PL-300 PDF and VCE dumps Download

#### HOTSPOT

| HO15PO1                                                                                                    |
|----------------------------------------------------------------------------------------------------|
| You have two tables named Customers and Invoice in a Power BI model. The Customers table contains the following fields: |
| 1.                                                                                                    |
| CustomerID                                                                                                    |
| 2.                                                                                                    |
| Customer City                                                                                                    |
| 3.                                                                                                    |
| Customer State                                                                                                    |
| 4.                                                                                                    |
| Customer Name                                                                                                    |
| 5.                                                                                                    |
| Customer Address 1                                                                                                    |
| 6.                                                                                                    |
| Customer Address 2                                                                                                    |
| 7.                                                                                                    |
| Customer Postal Code                                                                                                    |
| The Invoice table contains the following fields:                                                                        |
| 1.                                                                                                    |
| Order ID                                                                                                    |
| 2.                                                                                                    |
| Invoice ID                                                                                                    |
| 3.                                                                                                    |
| Invoice Date                                                                                                    |
| 4.                                                                                                    |
| Customer ID                                                                                                    |
| 5.                                                                                                    |
| Total Amount                                                                                                    |

6.

2024 Latest pass2lead PL-300 PDF and VCE dumps Download

#### **Total Item Count**

The Customers table is related to the Invoice table through the Customer ID columns. A customer can have many invoices within one month.

The Power BI model must provide the following information:

The number of customers invoiced in each state last month

The average invoice amount per customer in each postal code

You need to define the relationship from the Customers table to the Invoice table. The solution must optimize query performance.

What should you configure? To answer, select the appropriate options in the answer area. NOTE: Each correct selection is worth one point.

Hot Area:

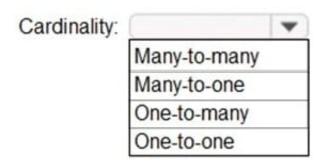

Cross-filter direction:

Both

Single

Correct Answer:

2024 Latest pass2lead PL-300 PDF and VCE dumps Download

| Cardinality: |              | - |
|--------------|--------------|---|
|              | Many-to-many |   |
|              | Many-to-one  |   |
|              | One-to-many  |   |
|              | One-to-one   |   |

| Cross-filter direction: | -      |
|-------------------------|--------|
|                         | Both   |
|                         | Single |

Box 1: One-to-many

A customer can have many invoices within one month.

Box 2: Single

For One-to-many relationships, the cross filter direction is always from the "one" side, and optionally from the "many" side (bi-directional).

Single cross filter direction means "single direction", and Both means "both directions". A relationship that filters in both directions is commonly described as bi-directional.

#### **QUESTION 5**

You have a Microsoft SharePoint Online site that contains several document libraries. One of the document libraries contains manufacturing reports saved as Microsoft Excel files. All the manufacturing reports have the same data structure.

You need to load only the manufacturing reports to a table for analysis.

What should you do in Microsoft Power BI Desktop?

- A. Get data from a SharePoint Online folder, enter the site URL, and then select Combine and Load.
- B. Get data from a SharePoint Online list and enter the site URL. Edit the query and filter by the path to the manufacturing reports library.
- C. Get data from a SharePoint Online folder and enter the site URL. Edit the query and filter by the path to the manufacturing reports library.
- D. Get data from a SharePoint Online list, enter the site URL, and then select Combine and Load.

Correct Answer: B

We have to import Excel files from SharePoint, so we need the connector SharePoint folder which is used to get access

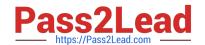

2024 Latest pass2lead PL-300 PDF and VCE dumps Download

to the files stored in the library. SharePoint list is a collection of content that has rows and columns (like a table) and is used for task lists, calendars, etc. Since we have to filter only on manufacturing reports, we have to select Transform and then filter by the corresponding folder path.

https://docs.microsoft.com/en-us/power-query/connectors/sharepointlist

Latest PL-300 Dumps

PL-300 Study Guide

PL-300 Braindumps